# **Recherches sur Internet**

## Table des matières

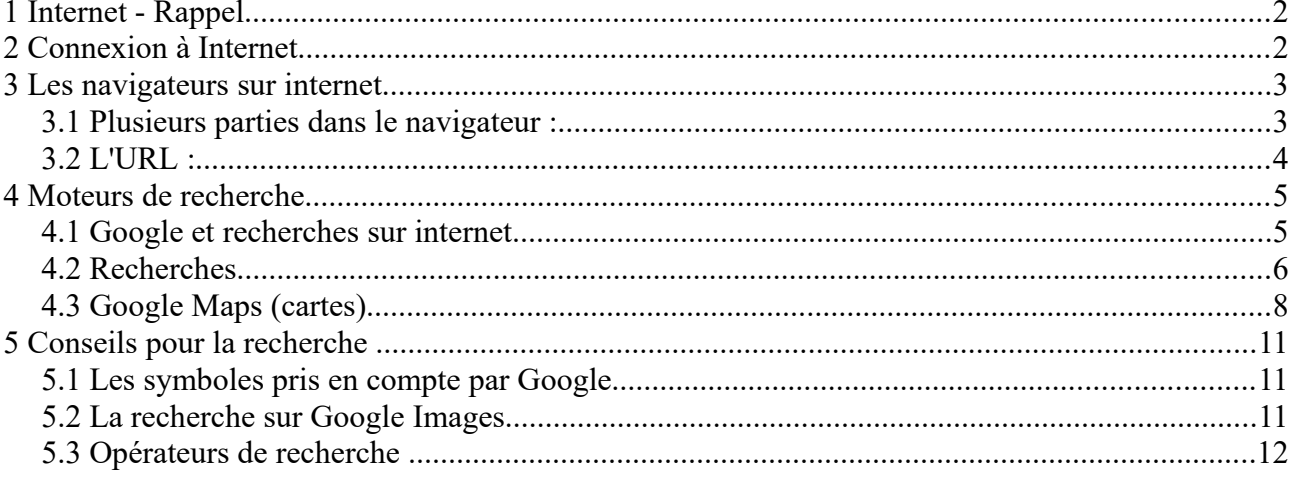

#### Liens

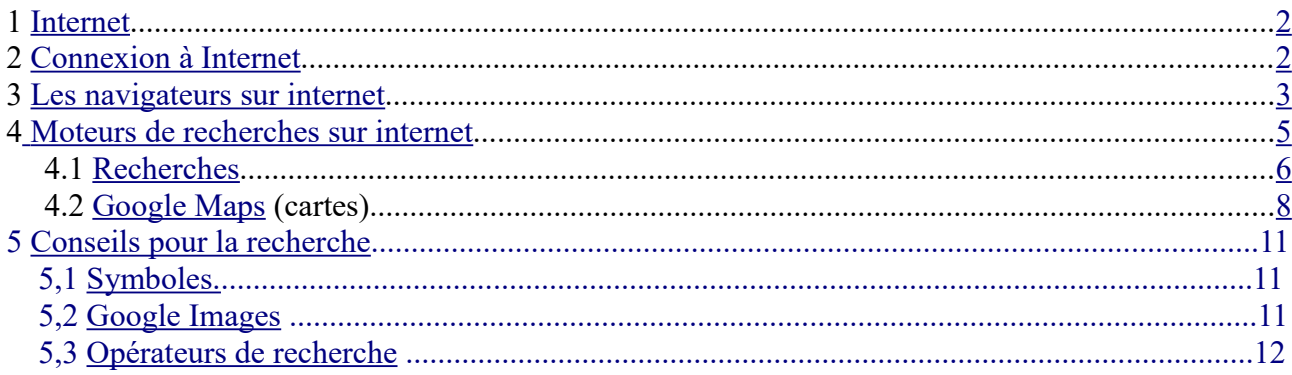

### <span id="page-1-1"></span>**1 Internet - Rappel**

C'est quoi ???

l,

Net = réseau , filet, toile d'araignée ….

**Internet est un réseau reliant des ordinateurs du monde entier.**

 $PC \rightarrow Box \rightarrow prize$  téléphone  $\rightarrow$  fournisseur d'accès  $\rightarrow$  internet .....

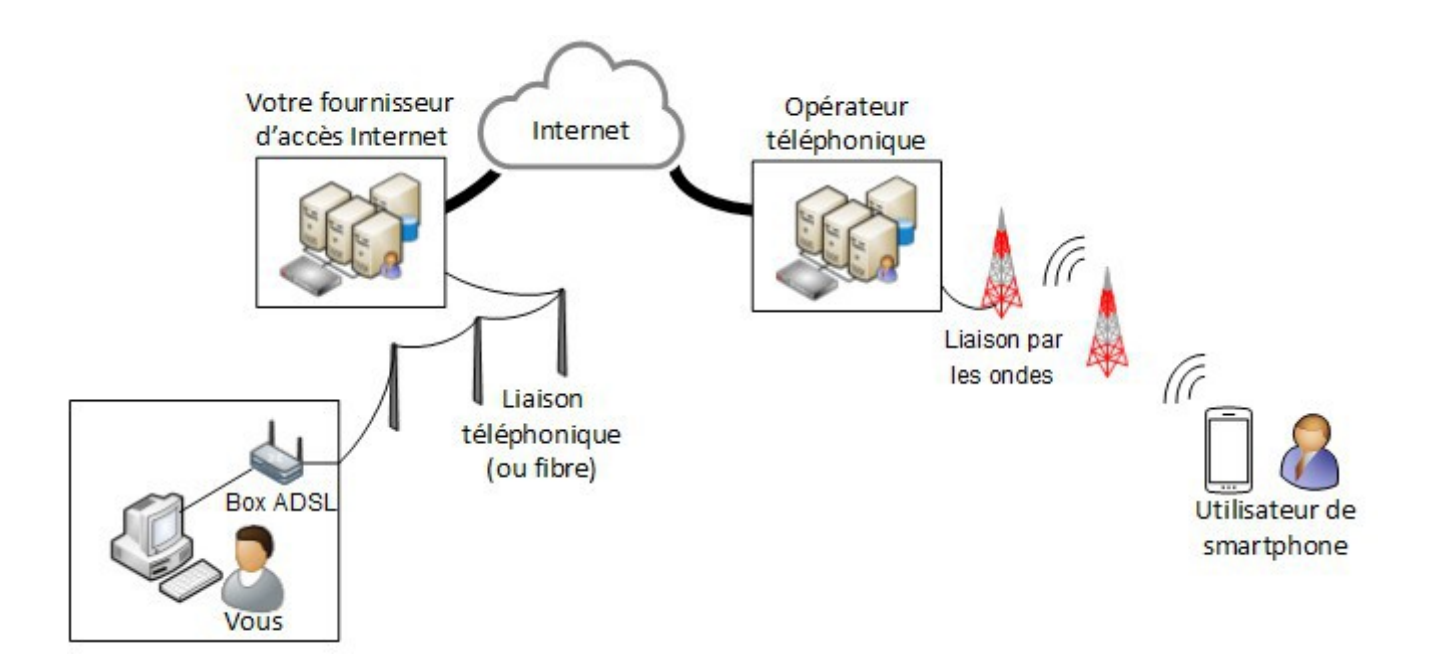

Les fournisseurs d'accès Internet : Orange, Free, SFR, Bouygue

Les fournisseurs de contenus et de services sur Internet : Google, Yahoo, Mail, Youtube ...

Voir <http://www.culture-informatique.net/comment-ca-marche-internet/>

# <span id="page-1-0"></span>**2 Connexion à Internet**

Pour se connecter, ou avoir accès à internet, il faut :

- un PC, une tablette, un smartphone avec 3G ou 4G. Bref un appareil qui peut se 'brancher' à une Box par un câble RJ45 ou par WiFi (sans fil) ,
- une box ( ADSL ou fibre) reliée à internet par l'intermédiaire d'un fournisseur d'accès, à qui on a payé un abonnement et qui vous a donné un nom d'utilisateur et un mot de passe (c'est différent de la messagerie!!) pour que votre box ait accès à ses services ..
- Un navigateur internet (Browser) qui permet de lire les pages Web de serveurs hébergeant des sites Web. (pages en HTML) (Edge, FireFox, Chrome ...)

# <span id="page-2-0"></span>**3 Les navigateurs sur internet**

**Navigateurs :**

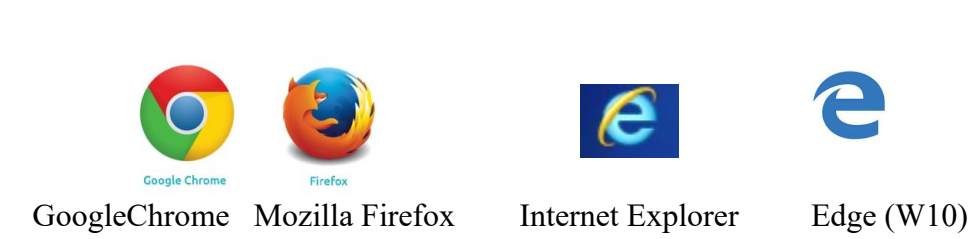

### *3.1 Plusieurs parties dans le navigateur :*

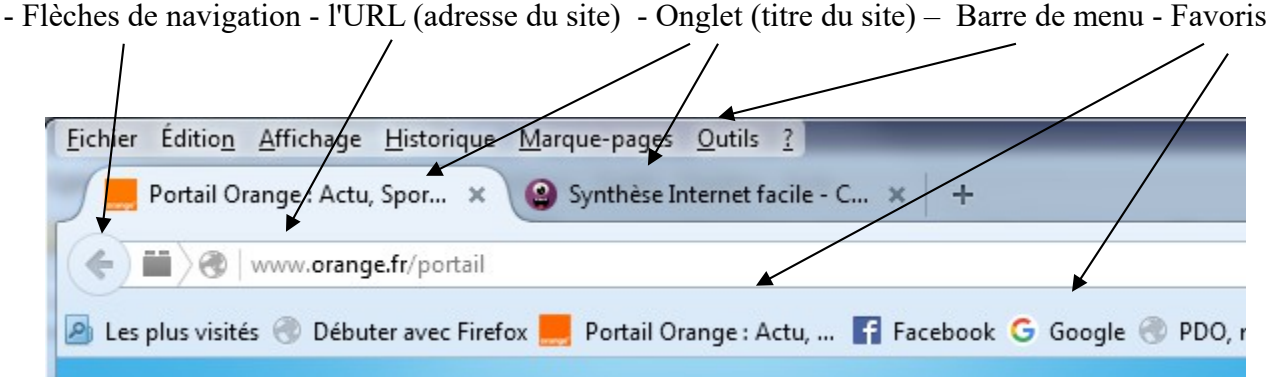

**URL** : permet d'aller sur le site choisi , on y rentre l'adresse

**Onglet** : donne le titre du site, cela permet d'avoir plusieurs sites ouverts et on peut passer rapidement de l'un à l'autre.

**Flèche de navigation** : permet des retour arrière sur la page où l'on était avant

**Barre de menu** : permet de sélectionner ou créer un favori, d'imprimer, de modifier l'affichage …

**Favoris ou marque-page** : ce sont les sites qui nous ont plu et que l'on veut retrouver facilement

**RAPPEL :** sur internet **UN SEUL CLIC** !!!! PARTOUT

les zones actives sont signalées par une main (c'est le **bout du doigt** qui est actif)

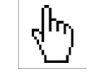

### *3.2 L'URL :*

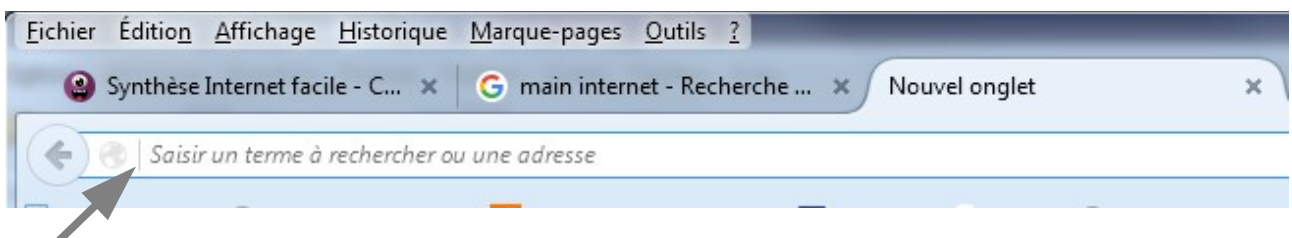

A : on tape une adresse et on arrive sur le site (les http:// et www. ne sont pas obligatoires)

ou

B : on tape des mots clés et on on arrive sur une recherche avec le moteur paramétré : Google ou Yahoo ou Bing ou autre

ou

C : si on a déjà été sur un site, par exemple Orange.fr, il suffit de taper *ora* et le navigateur nous propose Orange.fr, parce qu »il a mémorisé l'historique.

Ex : on a tapé *ora*

et le navigateur vous propose http://www.orange.fr

Certains navigateurs vous proposent les sites les plus visités quand vous ouvrez un nouvel onglet

Il n'y a plus qu'à cliquer dessus pour y aller.

Aller plus loin :

[http://www.formettic.be/Module2/int/web/co/04-Internet\\_1.html](http://www.formettic.be/Module2/int/web/co/04-Internet_1.html)

## **4 Moteurs de recherche**

Plusieurs moteurs de recherche :

- **traditionnels :**
	- **Google** <https://www.google.fr/>
	- **Yahoo** <https://fr.yahoo.com/>
	- **Bing** (Microsoft) [http://www.bing.com/%3Fcc%3Dfr](http://www.bing.com/?cc=fr)
- **français :** voir Clubic :

[http://www.clubic.com/guide-achat/article-835098-1-5-moteurs-recherche-francais-remplacer](http://www.clubic.com/guide-achat/article-835098-1-5-moteurs-recherche-francais-remplacer-google.html)[google.html](http://www.clubic.com/guide-achat/article-835098-1-5-moteurs-recherche-francais-remplacer-google.html)

- **[Qwant](https://www.qwant.com/?l=fr)** <https://www.qwant.com/?l=fr>
- **[Lilo](https://www.lilo.org/fr/)** <https://www.lilo.org/fr/>

#### <span id="page-4-0"></span>*4.1 Google et recherches sur internet*

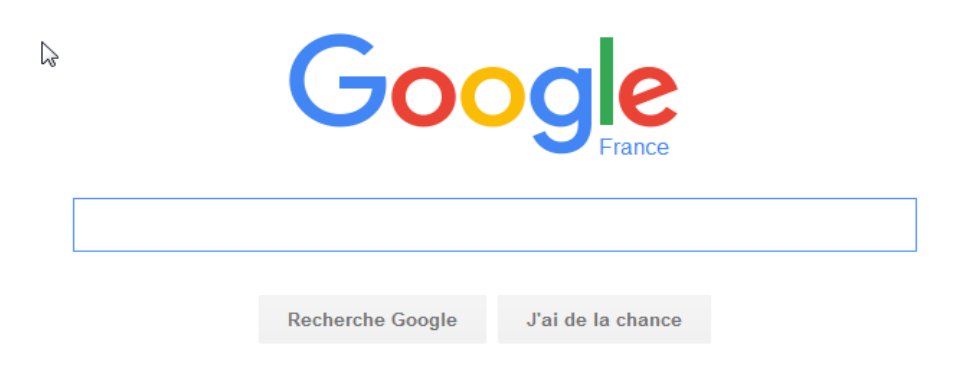

La page d'accueil :

En haut à droite de la page d'accueil Google on a un carré avec des petits carrés devant le mot Connexion. Ce sont les applications Google. Cliquer dessus :

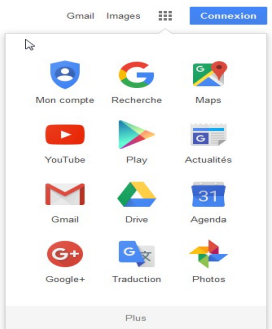

Vous pouvez essayer de voir ces différentes applications.

En résumé :

- , Recherche : c'est ce que l'on va voir
- , Maps : ce sont les cartes du monde entier, avec des vues par satellite
- , Youtube : ce sont des vidéos
- , Actualités : comme son nom l'indique
- , Gmail : messagerie Google

, Drive : un disque que vous pouvez utiliser si vous avez un compte Google et y mettre ce que vous voulez, c'est la même chose que le Cloud d'Orange

, Traduction : permet de traduire (approximativement ) une langue dans une autre. Ainsi on peut traduire un site écrit en anglais, en français, ou toute autre langue, même le japonais. En plus, vous pouvez avoir le son.

### <span id="page-5-0"></span>*4.2 Recherches*

Si vous ne connaissez pas l'adresse d'un site internet qui va vous donner une réponse à votre question, vous pourrez utiliser l'aide d'un [moteur de recherche](http://cours-informatique-gratuit.fr/dictionnaire/moteur-de-recherche/) comme [Google,](http://cours-informatique-gratuit.fr/dictionnaire/google/) [Bing](http://cours-informatique-gratuit.fr/dictionnaire/bing/) ou Yahoo. Ils ont pour rôle d'indexer tous les sites Internet et de les classer par ordre de pertinence, ou par ordre inverse des demandes pour cette question. Mais attention, il ne faut pas toujours prendre les premiers trouvés...

Le cadre où l'on tape les mots ou la question pour notre recherche est sous le mot Google. Il est reconnaissable car la flèche devient  $\bar{I}$  (une barre verticale)

Lorsque vous tapez votre recherche : des mots clés ou une phrase, une question vous avez différentes propositions…

Ex : vous tapez *le blanc* vous avez ces propositions

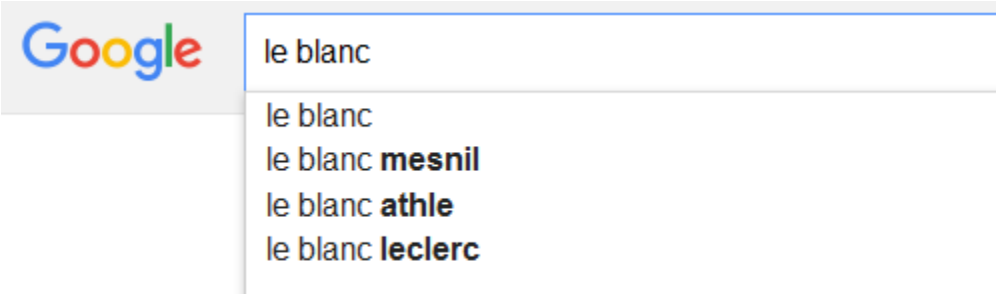

Appuyez sur Entrée pour lancer la recherche.

et en appuyant sur *Entrée on a la liste suivante :*

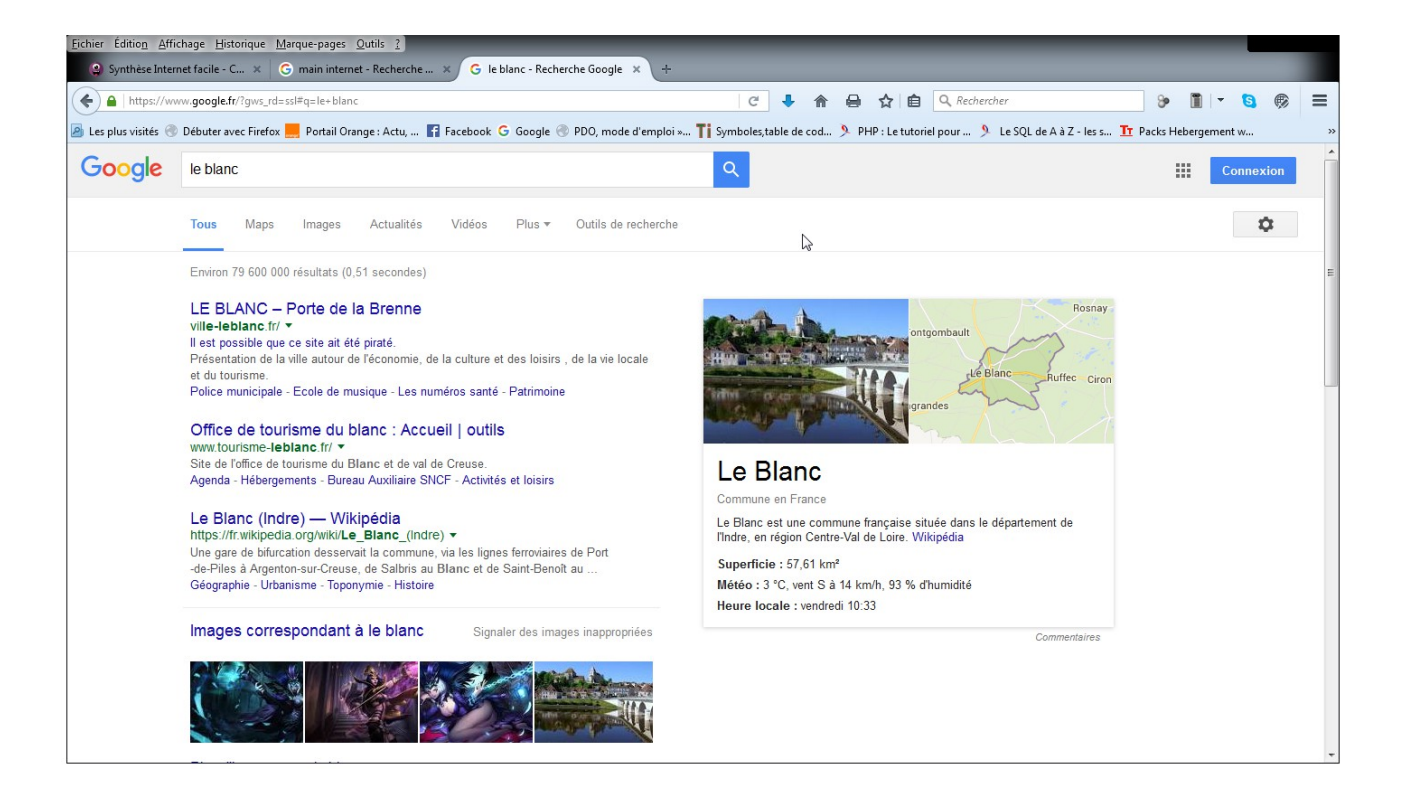

Pour sélectionner un site, il faut cliquer sur une phrase en bleu (la petite main)

Vous avez aussi des images et différentes options :

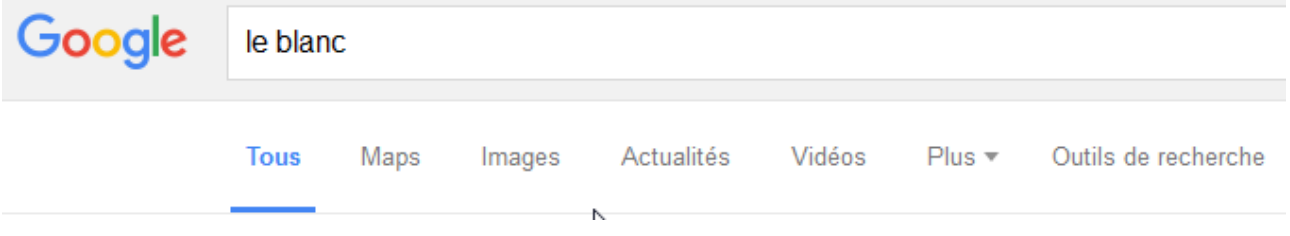

Maps (carte), Images, Actualités, vidéos, etc....

Bref une foultitude d'informations ….

Par exemple pour *Le Blanc* on a eu 79 600 000 (79 millons) de sites où il y a le mot le Blanc!!!!!! (il est parfois plusieurs fois sur le même site)

En bas vous pouvez aller sur les différentes pages de résultats

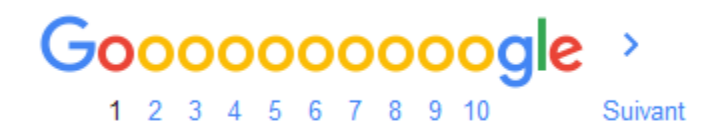

### <span id="page-7-0"></span>*4.3 Google Maps (cartes)*

Se promener en avion au dessus de la Brenne ou se promener dans les rues du Blanc sans quitter son fauteuil, ce n'est plus un rêve.... on peut même aller au Japon à Tokyo...

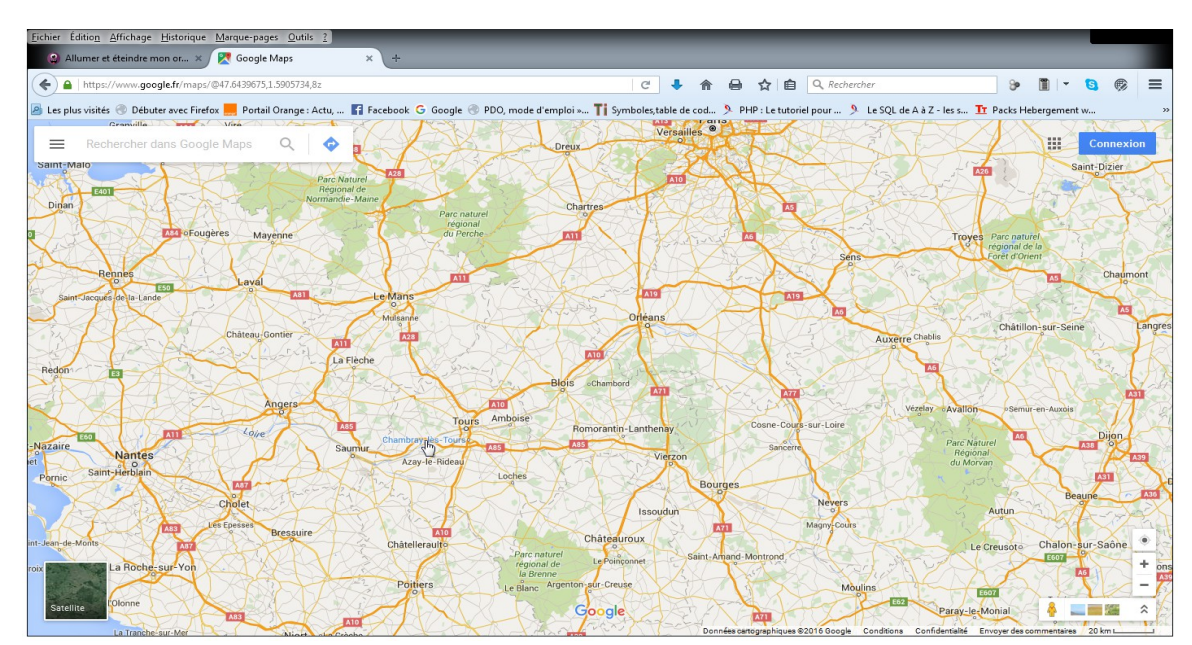

Adresse (URL) du site :<https://www.google.fr/maps/>

**A l'ouverture** : une carte du centre de la France, si on a activé la géolocalisation. **En bas à droite** :les options de zoom (+ -), d'affichage de photo etc...

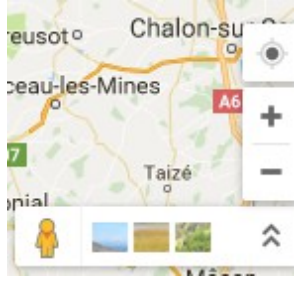

En haut à gauche : fenêtre de recherche d'un lieu :

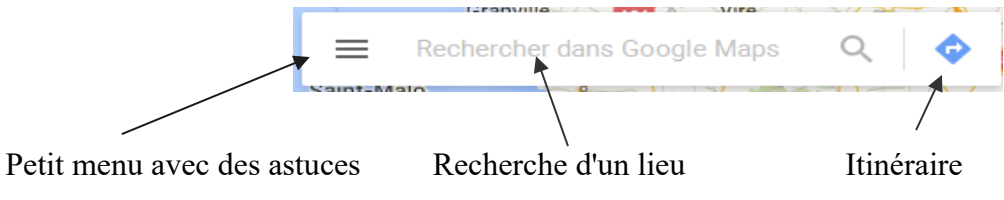

Entrer un lieu : par exemple une adresse : *le blanc,4 rue e la république* On va avoir l'écran suivant :

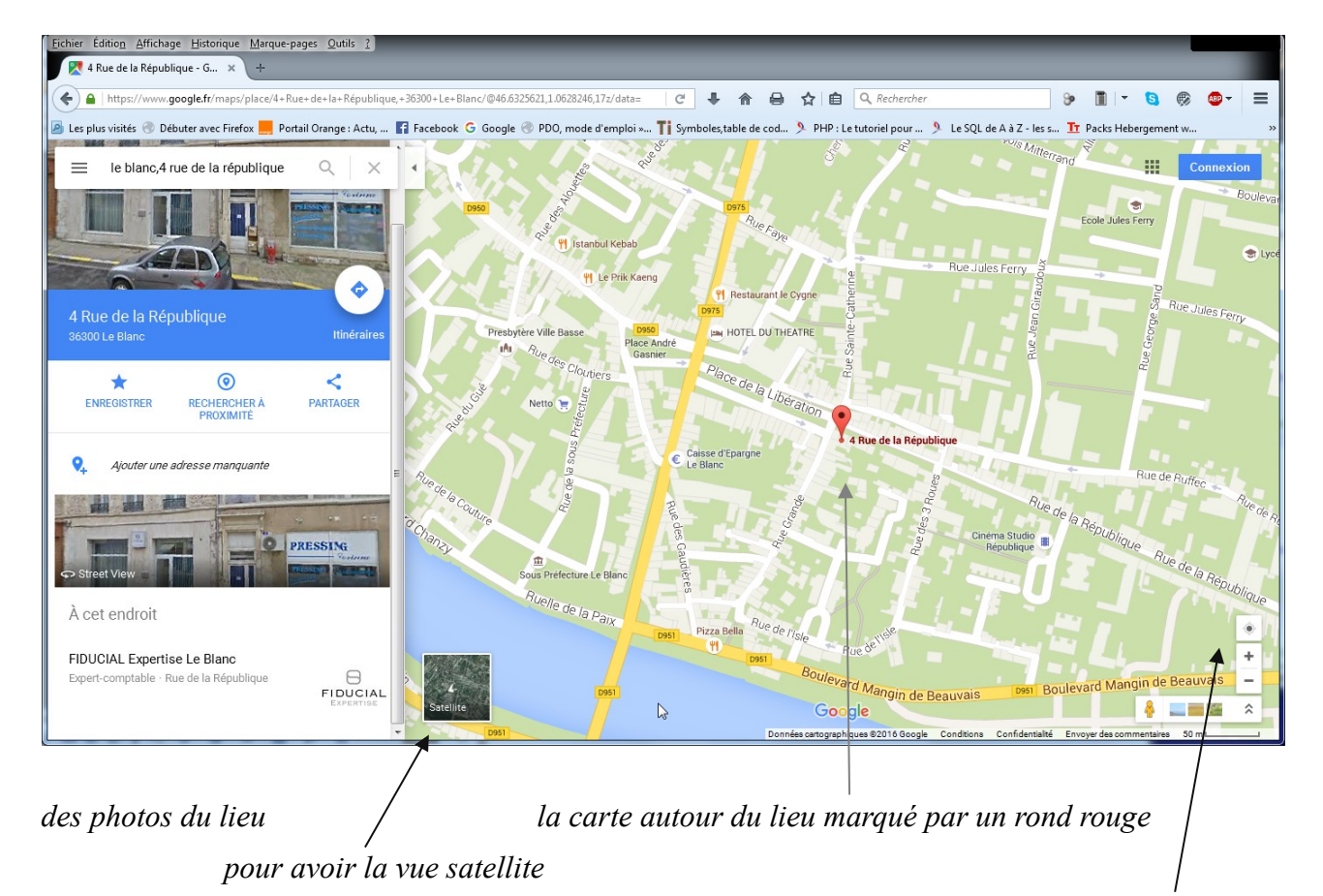

on peut zoomer (plus ou moins grand) avec la roulette de la souris, ou les + ou – en bas à droite on peut déplacer la carte en laissant la souris cliquée et en la déplaçant.

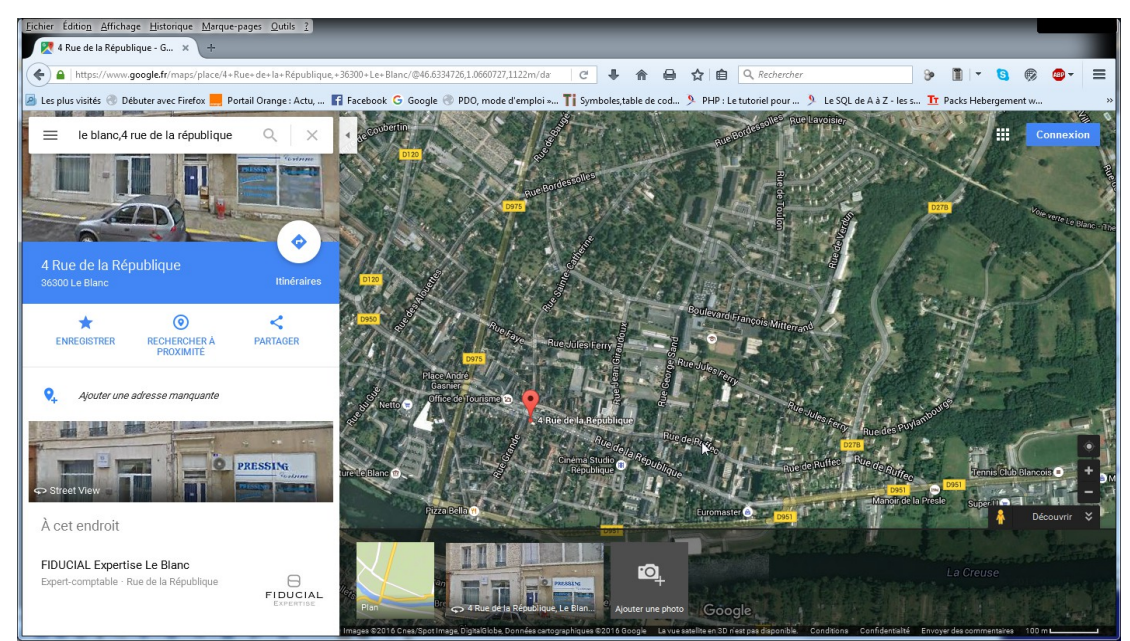

et la vue satellite ci-dessous

on peut voir plusieurs photos dans le bas de l'écran.

Se promener en ville avec *StreetView*

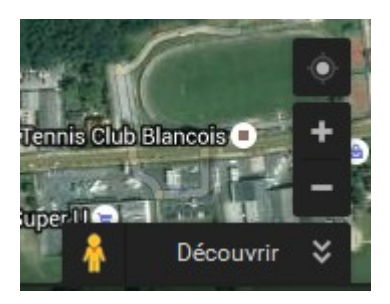

Passer la souris au-dessus du bonhomme jaune

Quand on a la petite main, on clique et tout en laissant cliqué on balade la souris sur la carte. Les rues où l'on peut voir les photos des maisons sont devenues bleues.

Placer le petit rond qui est sous le bonhomme sur une rue bleues, une photo apparaît.

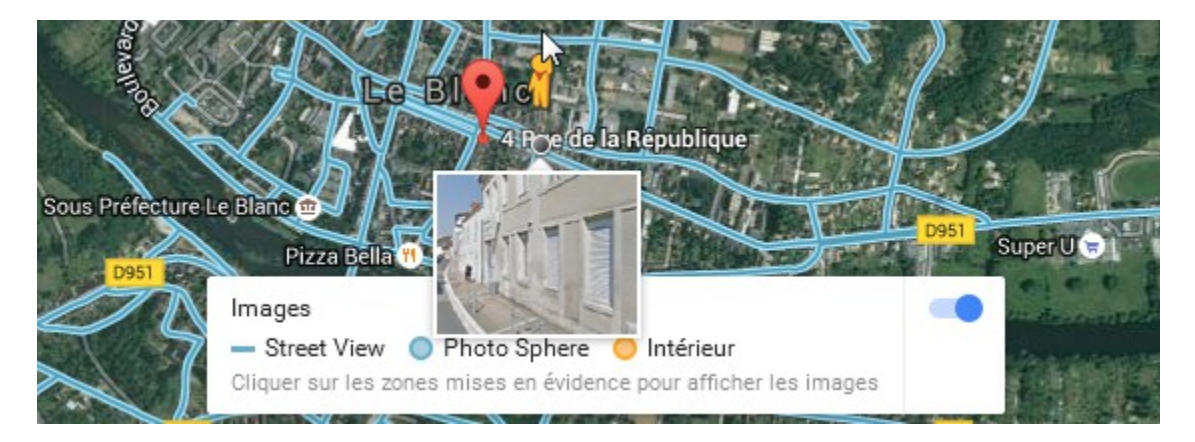

Lâchez la souris et on se retrouve au milieu de la rue visée.

Pour avancer : cliquer sur le petit rond au bout du doigt de la petite main

Pour tourner : cliquer et maintenir en glissant la souris à gauche ou à droite. Ou vous pouvez cliquer sur la boussole à droite.

Pour zoomer : cliquer sur le + ou le – à droite sous la boussole.

En cliquant sur le carré blanc qui apparaît sur les côtés, on se met en face de la photo

On peut aussi cliquer sur les photos qui apparaissent en dessous.

Pour revenir sur la carte cliquer sur la carte, ou sur la vue satellite en bas à gauche.

Et voilà …...

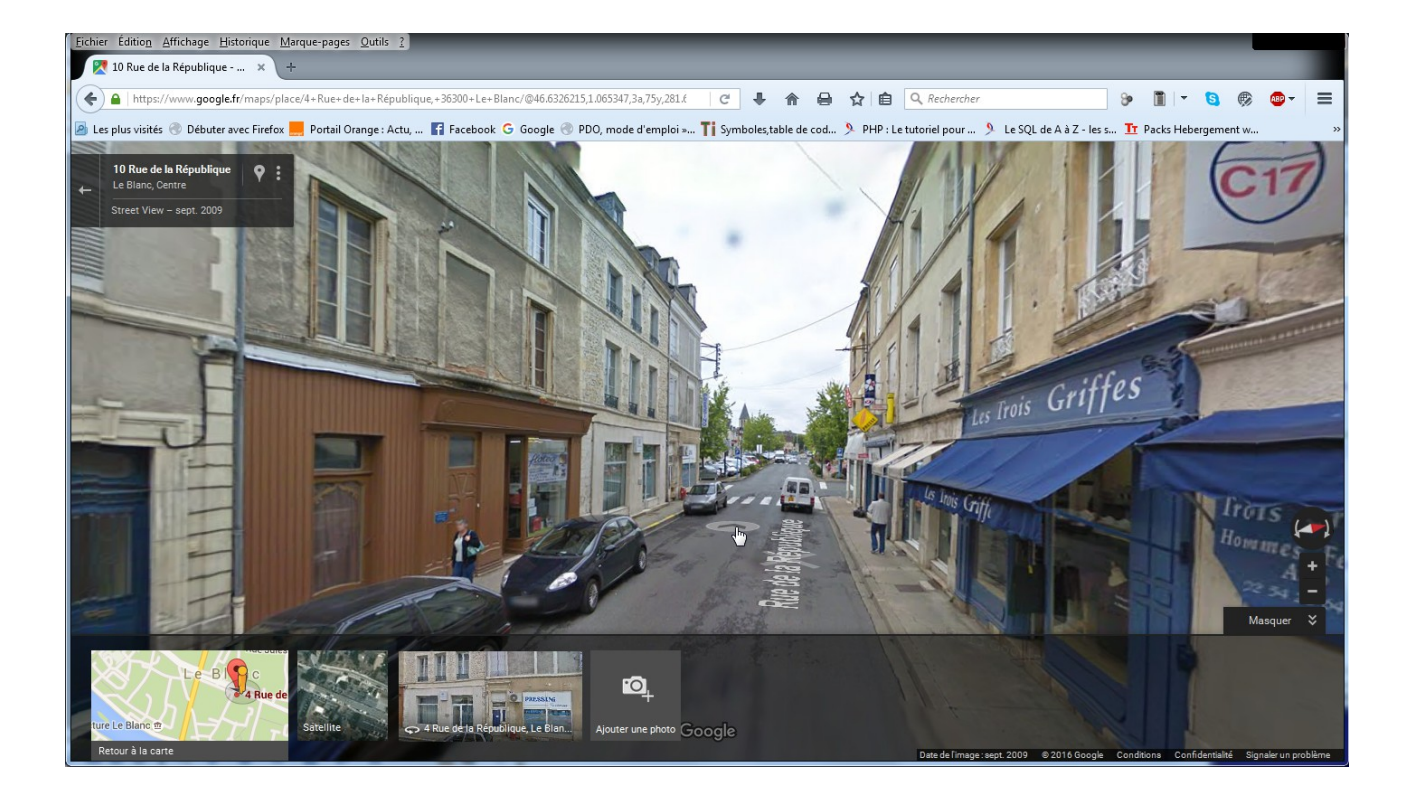

essayer d'aller à Tokyo ou Las Vegas ….

## <span id="page-10-2"></span>**5 Conseils pour la recherche**

#### <span id="page-10-1"></span>*5.1 Les symboles pris en compte par Google*

Le moteur de recherche permet d'utiliser de nombreux opérateurs pour affiner une recherche. Ceuxci fonctionnent sur le moteur classique, ainsi que sur Google Images et autres déclinaisons.

- **Les guillemets** permettent de rechercher l'ensemble d'une expression.
- **Ajouter une tiret** devant un mot permet de l'exclure de la recherche.
- **Ajouter un tilde** (~) devant un mot permet d'inclure les synonymes de celui-ci.
- **Utiliser une étoile** (\*) à la place des mots inconnus permet de les trouver : très utile lorsqu'on est à la recherche d'une expression oubliée. Exemple : *Galette \* je t'aime*.
- <span id="page-10-0"></span>**L'opérateur OR** permet de rechercher un mot ou un autre.

#### *5.2 La recherche sur Google Images*

Pour rechercher des images, le mieux est encore d'utiliser Google Images. Le moteur permet d'obtenir des résultats très précis, suivant le format voulu, la taille ou encore l'origine du visuel.

### <span id="page-11-0"></span>*5.3 Opérateurs de recherche*

Les opérateurs de recherche sont des symboles et des termes qui permettent à Google de comprendre avec précision l'intention de vos requêtes. Pour l'exemple, nous utiliserons un mot de recherche au hasard – **patate**. Notez que l'absence (ou l'ajout) d'espaces dans la saisie des termes de recherche est intentionnelle et influence les résultats :

**Patate** – le moteur ira chercher tous les résultats qui ont trait aux patates et à la patate. De manière générale, il trouvera les déclinaisons pluriel/singulier et masculin/féminin si besoin est.

**"Patate"** – Google trouvera exactement le mot Patate (au singulier en favorisant la forme spécifiée). De même, "**avoir la patate"** enverra Google chercher l'expression en entier.

**-Patate** – vous permet d'exclure un terme de recherche. Par exemple, **Recette de soupe -patate**. Votre recherche sera affinée de sorte à ne pas inclure les résultats qui comprennent le mot patate. Attention à bien insérer un espace avant le symbole moins.

**Patate site:Allocine.fr** – la mention **site:** demande à Google de chercher un sujet dans un site spécifique. Dans le cas présent, de trouver les pages qui mentionnent le féculant sur le site d'informations cinématographiques.

**Link:patate.com** – la mention **link:** trouve les pages Web qui pointent vers l'adresse spécifiée (ici, patate.com). Si vous souhaitez savoir qui parle de vous sur la Toile, cet opérateur pourrait vous être utile.

**Related:patate.com** – en saisissant **related:** vous indiquez à Google de trouver des sites similaires à celui mentionné. Par exemple, si vous saisissez **related:allocine.fr** Google ira vous chercher les autres sites Internet francophones qui ont trait au cinéma comme Première, UGC ou encore Gaumont.fr.

**"Avoir lourd sur la \*"** – l'astérisque vous permet de combler l'espace manquant. Si, par exemple, vous souhaitez compléter une expression, utilisez des guillemets et placez l'astérisque à la place du mot qui vous fait défaut – ici patate ou conscience.

**Patate douce France OR Belgique** – en saisissant le mot **OR** (*OU* en anglais) en lettres majuscules entre deux termes de recherche, vous indiquez au moteur de recherche de vous présenter les pages qui contiennent uniquement l'une des deux options. Autrement, il dénichera les pages qui mentionnent les deux.

**Cache:patate.com** – affiche sur votre écran la dernière version que Google a en mémoire du site (ici patate.com).

**Info:patate.com** – vous procure différentes informations au sujet de l'URL telles que les versions en cache, les pages similaires ou encore les sites qui renvoient vers l'adresse Web en question.

Des liens :

Google :<https://support.google.com/websearch/answer/134479?hl=fr>

astuces :<https://www.blogdumoderateur.com/astuces-recherche-google/>

recherche basique et avancée :<https://fr.wikihow.com/faire-une-recherche-sur-Google>

recherches précises : [https://fr.wix.com/blog/2016/02/11/comment-effectuer-des-recherches-plus](https://fr.wix.com/blog/2016/02/11/comment-effectuer-des-recherches-plus-precises-sur-google/)[precises-sur-google/](https://fr.wix.com/blog/2016/02/11/comment-effectuer-des-recherches-plus-precises-sur-google/)

coseils simples :<https://www.lecoinretraite.fr/faire-recherche-google/>

(jpierre-porziemsky.fr) Atelier informatique 2 – 2017 -2018 – Recherches Internet page 12 / 12